## Section Numbers and Custom Names within the Teacher Portal

1206 December 7, 2023 PowerSchool - Teacher Portal, PowerTeacher Pro 375

## **Table of Contents**

- Enabling Section Number and Custom Names
- Creating Custom Class Names

## **Enabling Section Number and Custom Names**

Select your **initials** on the top right corner and go into **Manage Profile**.

Enable Display Section Number on PowerTeacher Home Page and Show custom class names from PowerTeacher Pro Gradebook on the PowerTeacher Start Page.

To apply your changes, Submit then sign out and sign back in.

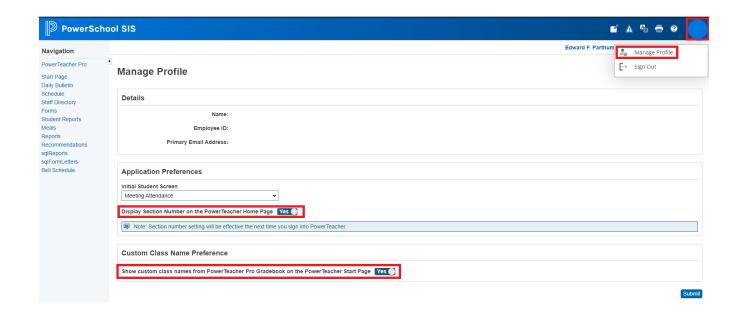

## **Creating Custom Class Names**

Within PowerTeacher Pro, Select Settings then Course Descriptions.

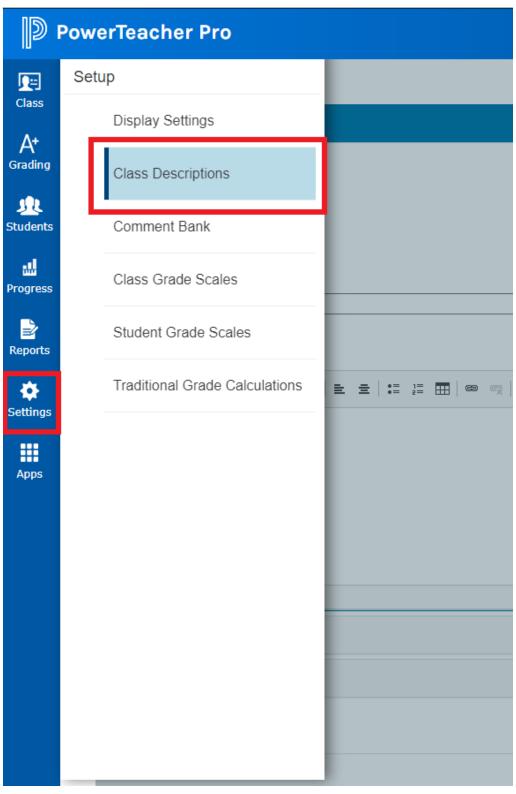

You will see a list of courses assigned to you. Once you create a custom name, save your changes.

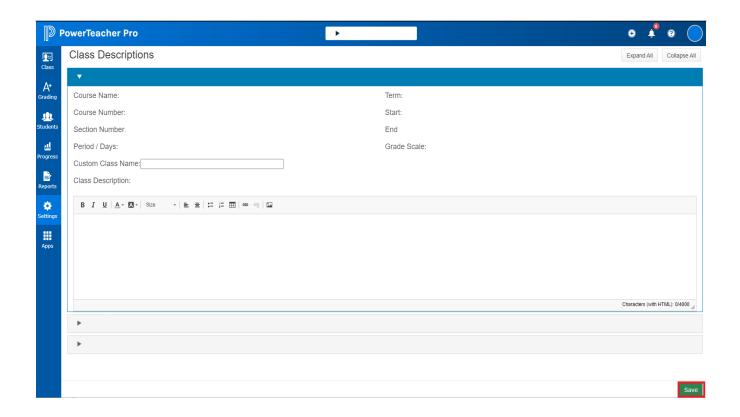

Online URL: <a href="https://kb.lawrence.k12.ma.us/article.php?id=1206">https://kb.lawrence.k12.ma.us/article.php?id=1206</a>